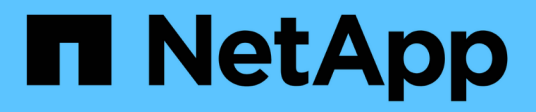

## **Configurez l'hôte ESXi**

System Manager Classic

NetApp June 22, 2024

This PDF was generated from https://docs.netapp.com/fr-fr/ontap-system-manager-classic/nfs-configesxi/task\_configuring\_host\_iscsi\_ports\_vswitches.html on June 22, 2024. Always check docs.netapp.com for the latest.

# **Sommaire**

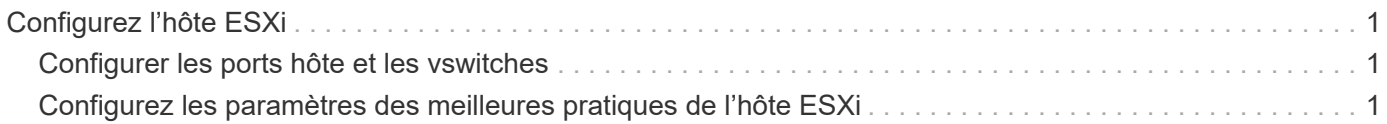

# <span id="page-2-0"></span>**Configurez l'hôte ESXi**

La configuration de l'hôte ESXi implique la configuration des ports et des vswitches et l'utilisation des paramètres des meilleures pratiques de l'hôte VMware ESXi. Après avoir vérifié que ces paramètres sont corrects, vous pouvez créer un agrégat et décider où provisionner le nouveau volume.

### <span id="page-2-1"></span>**Configurer les ports hôte et les vswitches**

L'hôte ESXi requiert des ports réseau pour les connexions NFS vers le cluster de stockage.

#### **Description de la tâche**

Il est recommandé d'utiliser le hachage IP comme stratégie de regroupement de cartes réseau, qui nécessite un port VMkernel unique sur un seul vSwitch.

Les ports hôte et les ports de cluster de stockage utilisés pour NFS doivent avoir des adresses IP dans le même sous-réseau.

Cette tâche répertorie les étapes générales de configuration de l'hôte ESXi. Si vous avez besoin d'instructions plus détaillées, consultez la publication VMware *Storage* pour votre version de ESXi.

#### ["VMware"](http://www.vmware.com)

#### **Étapes**

- 1. Connectez-vous au client vSphere, puis sélectionnez l'hôte ESXi dans le volet d'inventaire.
- 2. Dans l'onglet **gérer**, cliquez sur **réseau**.
- 3. Cliquez sur **Ajouter un réseau**, puis sélectionnez **VMkernel** et **Créer un commutateur standard vSphere** pour créer le port VMkernel et le vSwitch.
- 4. Configurer des trames jumbo pour le vSwitch (taille MTU de 9 9000, le cas échéant)

### <span id="page-2-2"></span>**Configurez les paramètres des meilleures pratiques de l'hôte ESXi**

Vous devez vous assurer que les paramètres des meilleures pratiques de l'hôte ESXi sont corrects afin que l'hôte ESXi puisse gérer correctement la perte d'une connexion NFS ou d'un stockage.

#### **Étapes**

- 1. Dans la page client Web VMware vSphere **Home**, cliquez sur **vCenter** > **hosts**.
- 2. Cliquez avec le bouton droit de la souris sur l'hôte, puis sélectionnez **actions** > **NetApp VSC** > **Set Recommended Values**.
- 3. Dans la boîte de dialogue **Paramètres recommandés par NetApp**, assurez-vous que toutes les options sont sélectionnées, puis cliquez sur **OK**.

Les paramètres MPIO ne s'appliquent pas à NFS. Toutefois, si vous utilisez d'autres protocoles, vous devez vous assurer que toutes les options sont sélectionnées.

Le client Web vCenter affiche la progression de la tâche.

#### **Informations sur le copyright**

Copyright © 2024 NetApp, Inc. Tous droits réservés. Imprimé aux États-Unis. Aucune partie de ce document protégé par copyright ne peut être reproduite sous quelque forme que ce soit ou selon quelque méthode que ce soit (graphique, électronique ou mécanique, notamment par photocopie, enregistrement ou stockage dans un système de récupération électronique) sans l'autorisation écrite préalable du détenteur du droit de copyright.

Les logiciels dérivés des éléments NetApp protégés par copyright sont soumis à la licence et à l'avis de nonresponsabilité suivants :

CE LOGICIEL EST FOURNI PAR NETAPP « EN L'ÉTAT » ET SANS GARANTIES EXPRESSES OU TACITES, Y COMPRIS LES GARANTIES TACITES DE QUALITÉ MARCHANDE ET D'ADÉQUATION À UN USAGE PARTICULIER, QUI SONT EXCLUES PAR LES PRÉSENTES. EN AUCUN CAS NETAPP NE SERA TENU POUR RESPONSABLE DE DOMMAGES DIRECTS, INDIRECTS, ACCESSOIRES, PARTICULIERS OU EXEMPLAIRES (Y COMPRIS L'ACHAT DE BIENS ET DE SERVICES DE SUBSTITUTION, LA PERTE DE JOUISSANCE, DE DONNÉES OU DE PROFITS, OU L'INTERRUPTION D'ACTIVITÉ), QUELLES QU'EN SOIENT LA CAUSE ET LA DOCTRINE DE RESPONSABILITÉ, QU'IL S'AGISSE DE RESPONSABILITÉ CONTRACTUELLE, STRICTE OU DÉLICTUELLE (Y COMPRIS LA NÉGLIGENCE OU AUTRE) DÉCOULANT DE L'UTILISATION DE CE LOGICIEL, MÊME SI LA SOCIÉTÉ A ÉTÉ INFORMÉE DE LA POSSIBILITÉ DE TELS DOMMAGES.

NetApp se réserve le droit de modifier les produits décrits dans le présent document à tout moment et sans préavis. NetApp décline toute responsabilité découlant de l'utilisation des produits décrits dans le présent document, sauf accord explicite écrit de NetApp. L'utilisation ou l'achat de ce produit ne concède pas de licence dans le cadre de droits de brevet, de droits de marque commerciale ou de tout autre droit de propriété intellectuelle de NetApp.

Le produit décrit dans ce manuel peut être protégé par un ou plusieurs brevets américains, étrangers ou par une demande en attente.

LÉGENDE DE RESTRICTION DES DROITS : L'utilisation, la duplication ou la divulgation par le gouvernement sont sujettes aux restrictions énoncées dans le sous-paragraphe (b)(3) de la clause Rights in Technical Data-Noncommercial Items du DFARS 252.227-7013 (février 2014) et du FAR 52.227-19 (décembre 2007).

Les données contenues dans les présentes se rapportent à un produit et/ou service commercial (tel que défini par la clause FAR 2.101). Il s'agit de données propriétaires de NetApp, Inc. Toutes les données techniques et tous les logiciels fournis par NetApp en vertu du présent Accord sont à caractère commercial et ont été exclusivement développés à l'aide de fonds privés. Le gouvernement des États-Unis dispose d'une licence limitée irrévocable, non exclusive, non cessible, non transférable et mondiale. Cette licence lui permet d'utiliser uniquement les données relatives au contrat du gouvernement des États-Unis d'après lequel les données lui ont été fournies ou celles qui sont nécessaires à son exécution. Sauf dispositions contraires énoncées dans les présentes, l'utilisation, la divulgation, la reproduction, la modification, l'exécution, l'affichage des données sont interdits sans avoir obtenu le consentement écrit préalable de NetApp, Inc. Les droits de licences du Département de la Défense du gouvernement des États-Unis se limitent aux droits identifiés par la clause 252.227-7015(b) du DFARS (février 2014).

#### **Informations sur les marques commerciales**

NETAPP, le logo NETAPP et les marques citées sur le site<http://www.netapp.com/TM>sont des marques déposées ou des marques commerciales de NetApp, Inc. Les autres noms de marques et de produits sont des marques commerciales de leurs propriétaires respectifs.